## 教學助理撥款帳號登錄

- 1. 請登入學生事務資訊系統
- 2. 登入成功後請選擇<mark>繳費/領款→學生領款銀行帳號</mark>

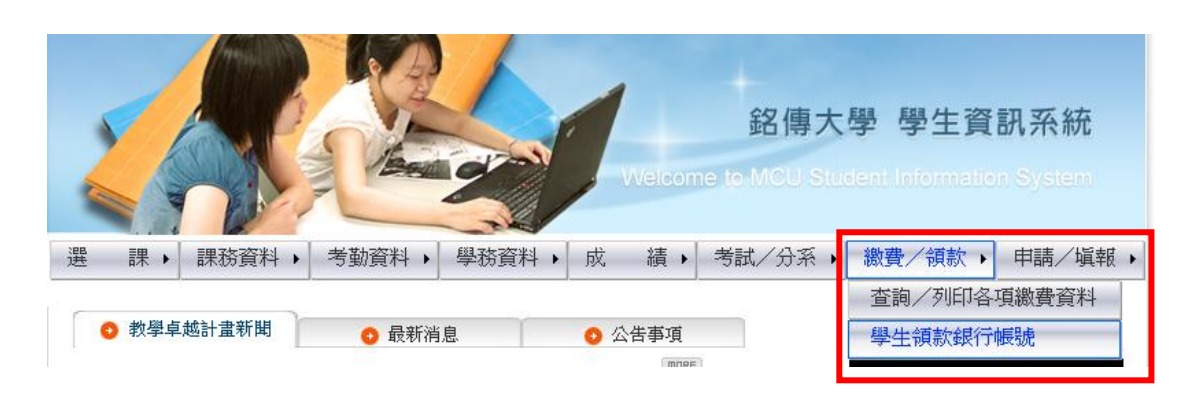

3. 進入學生領款銀行帳號後,請選擇金融機構及輸入個人銀行帳號,輸入完成 後,請按存檔,即完成登錄。

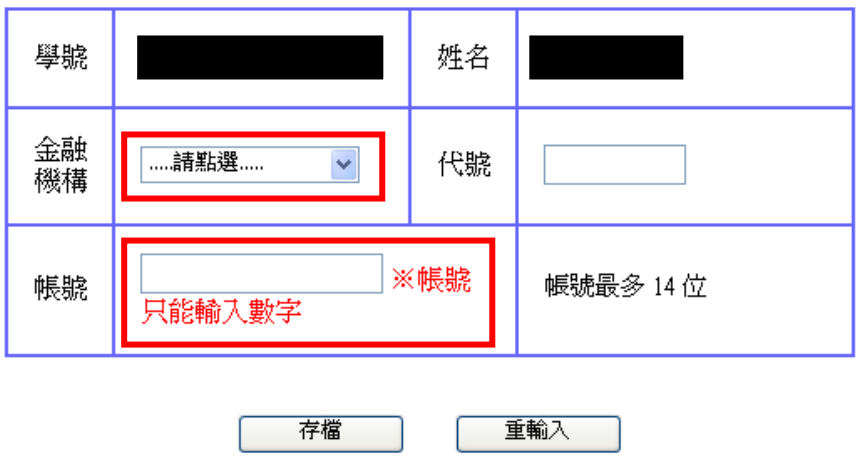

學生領款銀行帳號

- 限學生本人帳號,否則無法完成撥款。
- 若找不到金融機構名稱 或 有任何問題 則請興出納組 岳老師聯絡 (分機2722)。